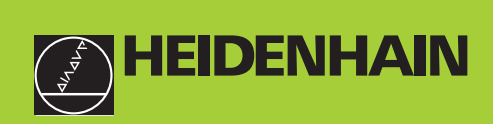

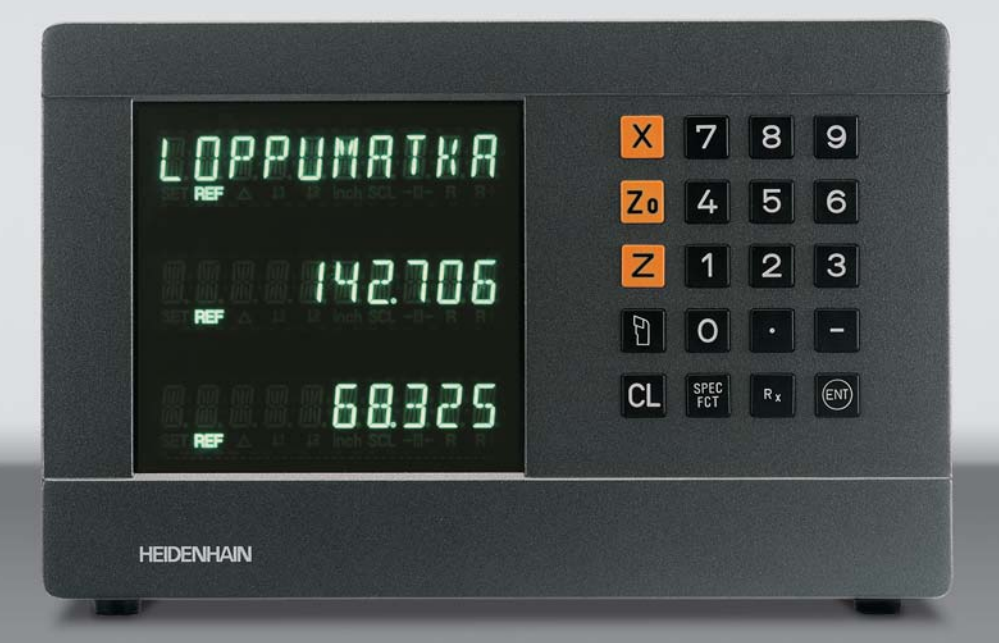

**Käyttäjän käsikirja**

**ND 730 ND 770**

**Paikoitusnäyttölaitteet sorveille**

Suomi (fi) 9/2003

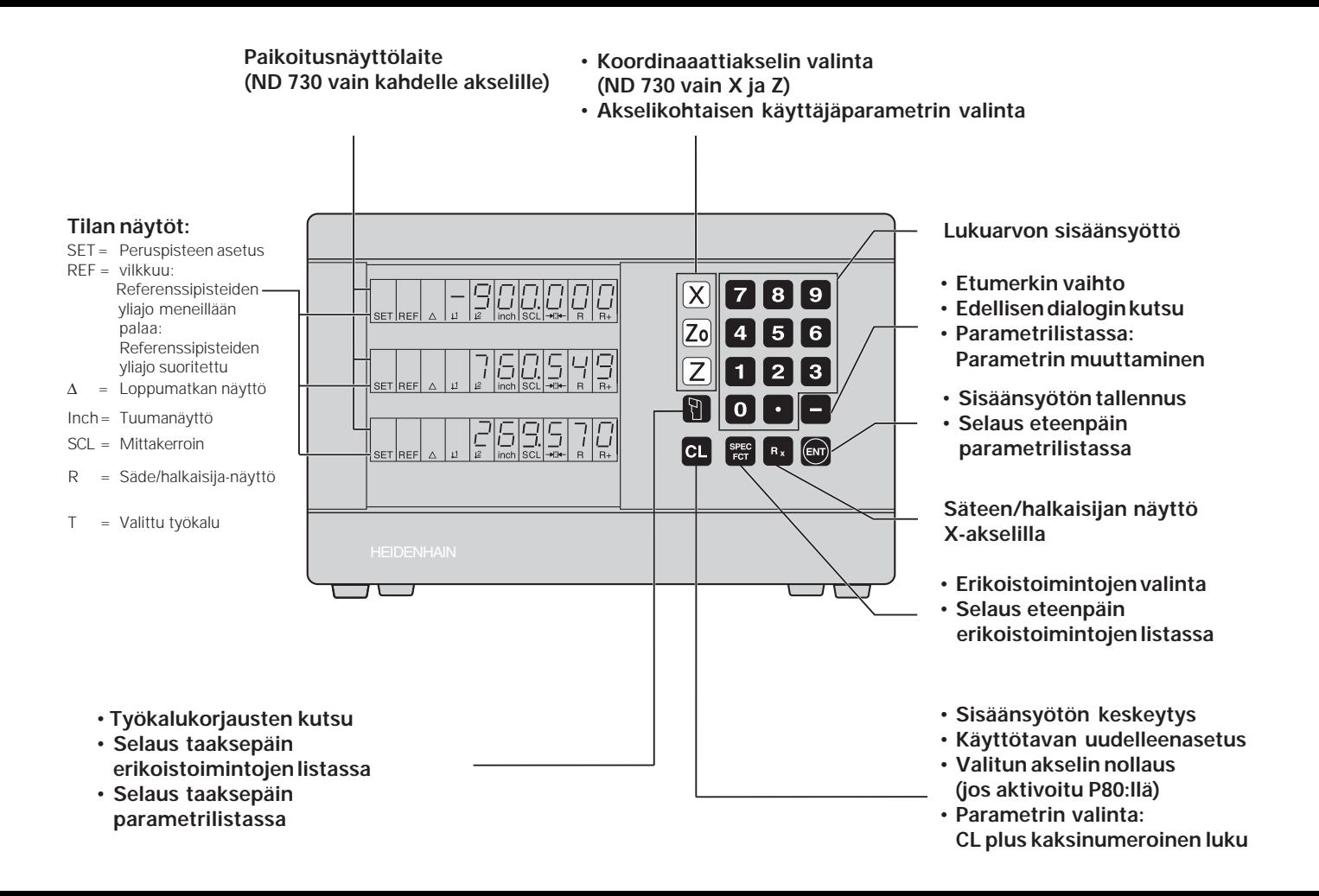

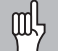

Tämä käsikirja koskee ND-paikoitusnäyttölaitteita seuraavista version numeroista alkaen:

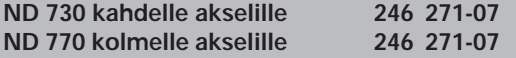

#### **Käytä käsikirjaa oikein!**

Tämä käsikirja sisältää kaksi osaa:

#### **Osa I: Käyttöohjeet**

- Perusteet pakoitusmäärittelyille
- ND-toiminnot

#### **Osa II: Käyttöönotto ja tekniset tiedot**

- ND-paikoitusnäyttölaitteen asentaminen koneeseen
- Käyttöparametrien kuvaus

## **Osa I Käyttöohjeet**

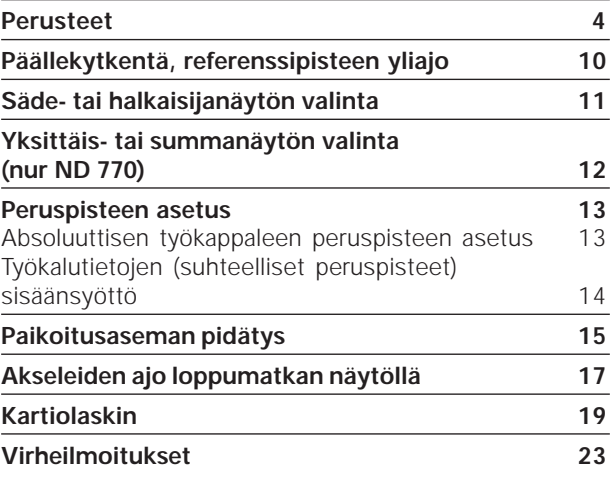

**Osa II Käyttöönotto ja**

**tekniset tiedot alkaen sivulta 25**

#### **Perusteet**

Jos käsitteet, kuten koordinaatisto, inkrementaalimitat, щĻ absoluuttimitat, asetusasema, todellisasema ja loppumatka ovat sinulle ennestään tuttuja, voit siirtyä tämän kappaleen yli.

#### **Koordinaatisto**

Työkappaleen geometrisen muodon kuvaamiseen käytetään oikeäkätistä koordinaatistoa (= karteesinen koordinaatisto<sup>1)</sup>). Koordinaatisto käsittää kolme koordinaattiakselia X, Y ja Z, jotka leikkaavat toisensa kohtisuorasti yhdessä pisteessä. Tämä piste on koordinaatiston **nollapiste**.

Koordinaattiakseleilla on mittajako (jakoyksikkönä yleensä mm), joiden avulla pisteiden sijainnit voidaan määrittää tila-avaruudessa – nollapisteen suhteen.

Työkappaleen pisteiden (paikoitusasemien) määrittämiseksi koordinaatisto sijoitetaan kuvitteellisesti työkappaleelle.

Sorvauskappaleilla (pyörintäsymmetriset työkappaleet) kiertoakseli on Z-akseli ja säteen tai halkaisijan suuntainen akseli on X-akseli. Sorvauksessa Y-akselin määrittelyt voidaan jättää huomiotta.

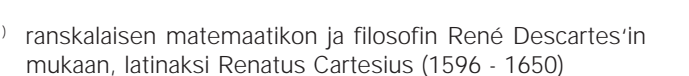

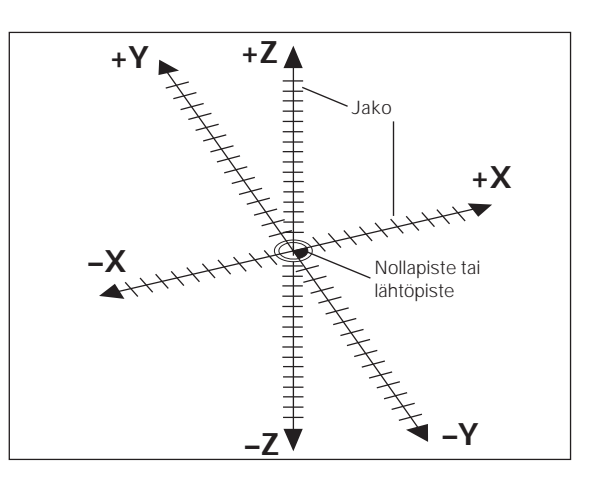

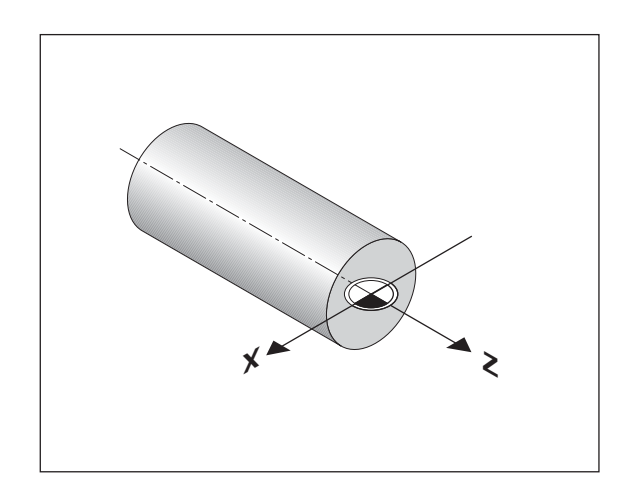

## Perusteet **Perusteet**

#### **Taso-, runko- ja yläluistit**

Konventionaalisissa sorveissa työkalu kiinnitetään poikittaisluistiin, joka liikkuu sekä X-koordinaatin suuntaisesti (tasoluisti) että Z-koordinaatin suuntaisesti (runkoluisti).

Useimmissa sorveissa runkoluistiin on vielä asennettu yläluisti, joka liikkuu Z-koordinaatin suuntaisesti ja sen koordinaattitunnus on Zo.

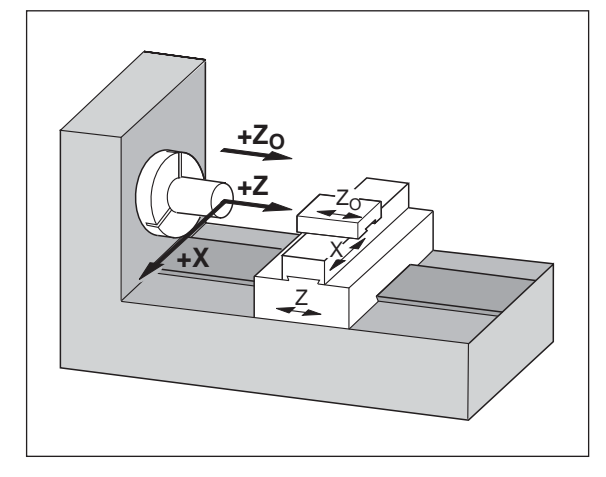

#### **Peruspisteen asetus**

Työkappaleen koneistuksen perustana on työkappaleen piirustus. Jotta piirustuksessa ilmoitetut mitat voitaisiin muuntaa koneen X- ja Zakseleiden suuntaisiksi liikkeiksi, on kullakin mittamäärittelyllä oltava työkappaleella sijaitseva peruspiste, koska paikoitusasema voidaan määritellä periaatteessa vain jonkin toisen aseman suhteen.

Työkappaleen piirustus sisältää näinollen **yhden** "absoluutisen peruspisteen" (=absoluuttimittojen peruspiste) ; lisäksi voidaan muodostaa "suhteellisia peruspisteitä".

Työskenneltäessä numeerisilla paikoitusnäytöillä "peruspisteen asetus" tarkoittaa, että työkappale ja työkalu viedään tiettyyn yhteiseen pisteeseen, ja akseleiden näyttöarvot asetetaan tätä pistettä vastaaviin arvoihin. Näin saadaan aikaan kiinteä yhteys todellisten akseliasemien ja näytettävien paikoitusarvojen kesken.

ND-paikoitusnäyttölaitteeseen on mahdollista asettaa ja tallentaa yksi absoluuttinen työkappaleen peruspiste ja yhdeksän suhteellista peruspistettä, jotka säilyvät muistissa myös virtakatkosten aikana.

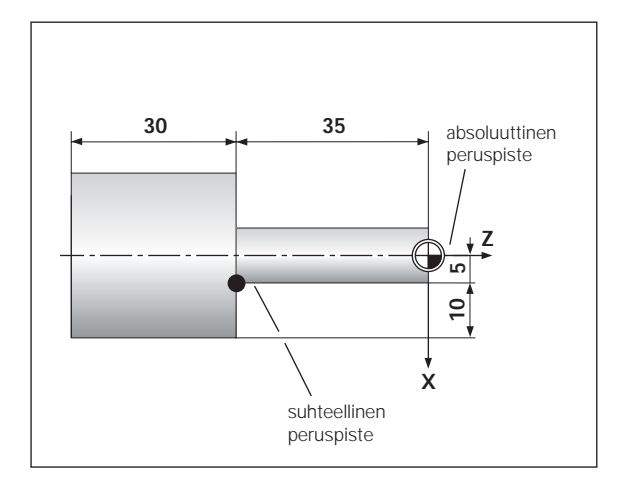

#### **Työkalun peruspisteet (työkalukorjaukset)**

ND-paikoitusnäytön tulee ilmoittaa absoluuttinen asema riippumatta työkalun pituudesta ja muodosta. Siksi työkaluille on määritettävä korjaustiedot, jotka syötetään sisään ("asetetaan"). Tällöin "sorvaa" työkappaletta työkalun terällä ja aseta paikoitusnäyttölaitteeseen sitä vastaava näyttöarvo.

ND-paikoitusnäyttölaitteeseen voidaan asettaa enintään yhdeksän työkalun tiedot. Sen jälkeen kun olet asettanut uudelle työkappaleelle absoluuttisen työkappaleen nollapisteen, kaikki työkalutiedot (suhteelliset peruspisteet) määräytyvät uuden työkappaleen peruspisteen suhteen.

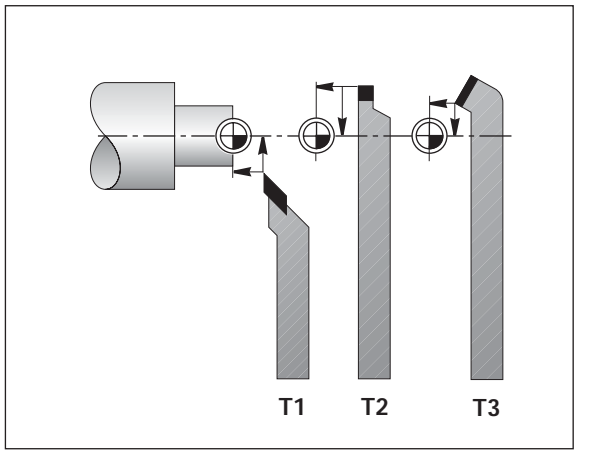

asetusasemaksi (S); työkalun hetkellistä paikoitusasemaa kutsutaan **todellis**asemaksi ((1)).

Liikematka todellisasemasta asetusasemaan on **loppumatka** (®).

#### **Loppumatkan etumerkki**

Ajettaessa loppumatkan näyttötoiminnolla asetusasema käsitetään "suhteelliseksi peruspisteeksi" (näyttöarvo 0). Tällöin loppumatkan etumerkki on negatiivinen, kun työkalua on ajettava positiiviseen akselisuuntaan ja positiivinen, kun työkalua on ajettava negatiiviseen akselisuuntaan.

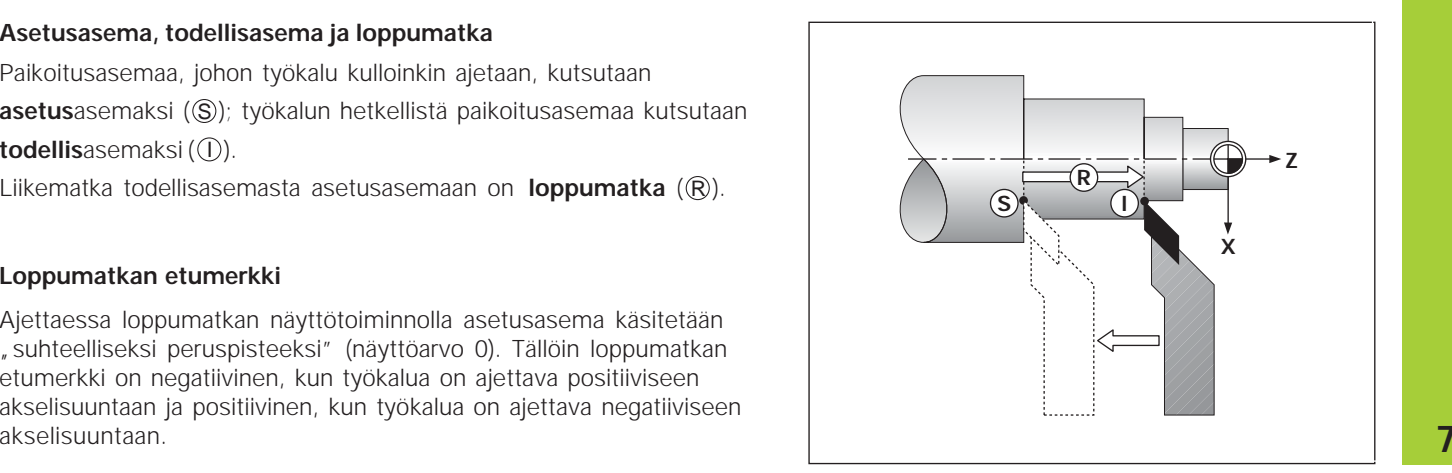

**Perusteet**

Perusteet

#### **Absoluuttiset työkappaleen asemat**

Jokainen työkappaleen kohta voidaan yksiselitteisesti määritellä absoluuttisten koordinaattien avulla.

**Esimerkki:** Aseman 1 absoluuttiset koordinaatit:

 $X = 5$  mm  $7 = -35$  mm

Kun työskentelet työkappaleen piirustuksen mukaisesti absoluuttisilla koordinaateilla, tällöin ajat työkalun **koordinaattiarvoihin**.

#### **Suhteelliset työkappaleen asemat**

Tietty asema voidaan määritellä myös edellisen asetusaseman suhteen. Mitoituksen nollapisteenä on siten edellinen asetusasema. Tällöin puhutaan **suhteellisista koordinaateista** tai inkrementaalimitoista tai ketjumitoista. Inkrementaaliset koordinaatit merkitään osoitteella **I**.

**Esimerkki:** Aseman (2) suhteelliset koordinaatit aseman (1) suhteen  $IX = 10$  mm  $IZ = -30$  mm

Kun työskentelet työkappaleen piirustuksen mukaan inkrementaalimitoilla, tällöin työkalu ajetaan kyseisen mitan **verran** eteenpäin.

#### **Etumerkit inkrementaalisessa mitoituksessa**

Suhteellisella mittamäärittelyllä on **positiivinen etumerkki**, kun liikutaan positiiviseen akselisuuntaan, ja **negatiivinen etumerkki**, kun liikutaan negatiiviseen akselisuuntaan.

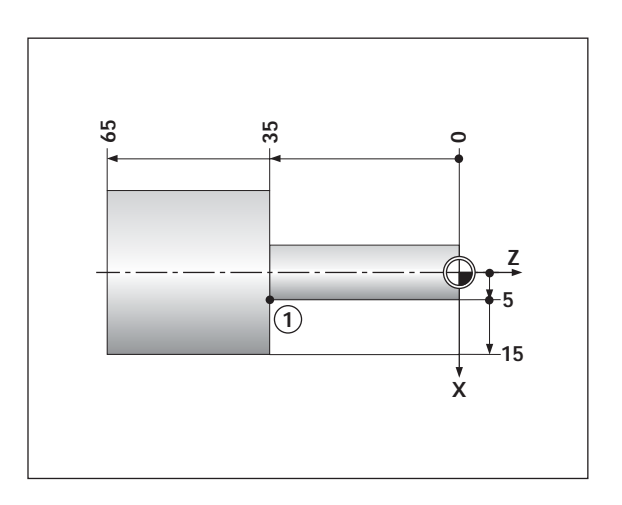

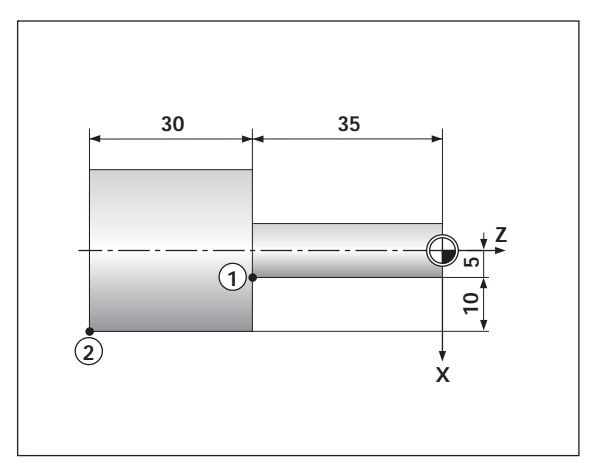

#### **Pituusmittauslaitteet**

Pituusmittauslaitteet muuntavat koneen akseliliikkeet sähköisiksi signaaleiksi. ND-paikoitusnäyttölaite käsittelee signaalit, laskee koneen akseleille todellisasemat ja näyttää näitä asemia lukuarvoina.

Virtakatkoksessa tämä koneen luistiaseman ja lasketun todellisaseman välinen yhteys häviää. Pituusmittauslaitteen referenssimerkkien ja NDpaikoitusnäyttölaitteen REF-automatiikan avulla voidaan virtakatkoksessa hävinnyt yhteys määrittää uudelleen, kun virta kytketään taas päälle.

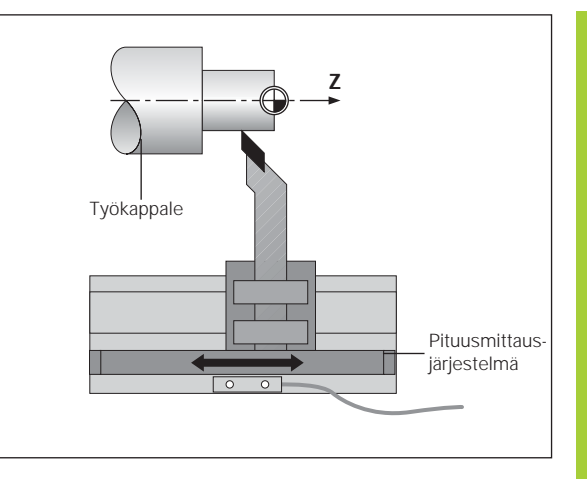

#### **Referenssimerkit**

Pituusmittauslaitteen mitta-asteikolla on yksi tai useampia referenssimerkkejä. Referenssimerkin yliajo saa aikaan signaalin, joka merkitsee ND-paikoitusnäyttölaitteen kyseisen mitta-asteikon aseman referenssipisteeksi (mitta-asteikon peruspiste = koneen kiinteä peruspiste).

Referenssipisteen yliajon yhteydessä ND-paikoitusnäyttölaite määrittää uudelleen REF-automatiikan avulla koneen luistiaseman ja paikoitusarvon välisen yhteyden, joka on jo aiemmin perustettu. **Välimatkakoodatuilla** referenssipisteillä varustetuissa pituusmittausjärjestelmissä koneen akselia tarvitsee ajaa tätä varten vain enintään 20 mm verran.

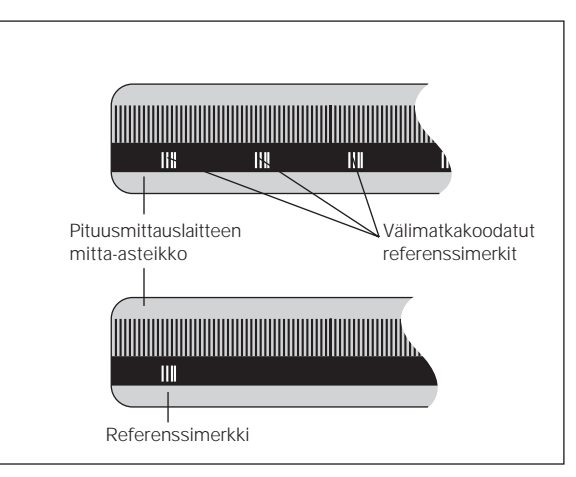

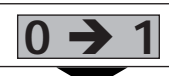

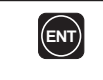

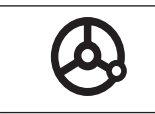

**Päällekytkentä, referenssipisteiden yliajo**<br> **COMPANEMERENT Kytke ND** päälle laitteen takalevyssä olevalla<br> **COMPANEMERENT KYKKIMELLE KYKKIMELLE KAN** näytöllä viitkuu REF.<br> **COMPANEMERENT KAN** KAN TANDER KANNISTÄ EFEENSIP Kun olet ajanut referenssipisteiden yli, viimeksi määritelty luistiasemien ja näyttöarvojen välinen yhteys tallennetaan kaikille peruspisteille virtakatkosvarmistettuun muistiin.

Jos et aja referenssipisteiden yli (dialogi ENT ... CL peruutetaan näppäimellä CL), tämä yhteys häviää seuraavan virtakatkoksen tai laitteen poiskytkennän yhteydessä!

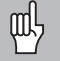

Jos haluat käyttää ei-lineaarisen akselivirheen korjausta, täytyy referenssipisteiden yliajo suorittaa (katso "ei-lineaarisen akselivirheen korjaus")!

### **Säde- tai halkaisijanäytön valinta**

ND-paikoitusnäyttö voi näyttää tasoakselin asemat joko halkaisijan tai säteen arvoina. Yleensä sorvauskappaleet on mitoitettu halkaisijan mukaan. Koneistuksessa työkalun liikkeet tasoakselilla määritellään kuitenkin säteen mukaan.

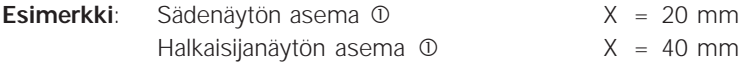

#### **Näyttötavan vaihto**:

 $\blacktriangleright$  Paina näppäintä

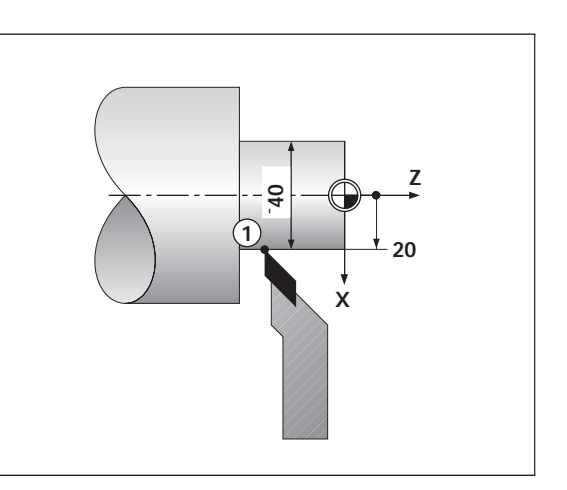

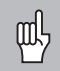

Kun ND-paikoitusnäyttö ilmoittaa X-akselin aseman säteen mukaisena arvona, tilan näytöllä palaa R. Kun halkaisijan mukainen näyttö valitaan , tilan näytöltä poistuu R!

## **Yksittäis- tai summanäytön valinta (vain ND 770)**

#### **Yksittäisnäyttö**

Paikoitusnäyttölaite ND 770 ilmoittaa runko- ja yläluistin asemat erikseen. Näyttöarvot perustuvat peruspisteisiin, jotka olet asettanut akseleille Zo ja Z. Kulloinkin vain sen akselin näyttöarvo muuttuu, jonka luistia liikutetaan.

#### **Summanäyttö**

Paikoitusnäyttölaite ND 770 laskee yhteen molempien akseliluistien paikoitusasemien arvot etumerkit huomioiden. Summanäyttö ilmoittaa työkalun absoluuttisen aseman työkappaleen nollapisteen suhteen.

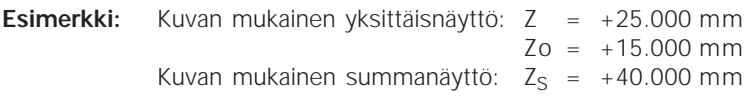

ND-paikoitusnäyttölaite ilmoittaa summan oikein vain silloin, jos peruspisteen asetuksen yhteydessä, summaan<sup>«</sup> on tosiaan yhteenlaskettu ja määritelty molempien akseliluistien paikoitusarvot ja huomioitu niiden etumerkit!

### **Näyttötavan vaihto:**

- ➤ Summanäyttö: Paina samanaikaisesti näppäimiä Zo ja Z.
- ➤ Yksittäisnäyttö: Paina näppäintä Zo.

 $\mathbb{R}$ Kun paikoitusnäyttölaite ND 770 ilmoittaa summaa, Zo-näyttö on pois päältä!

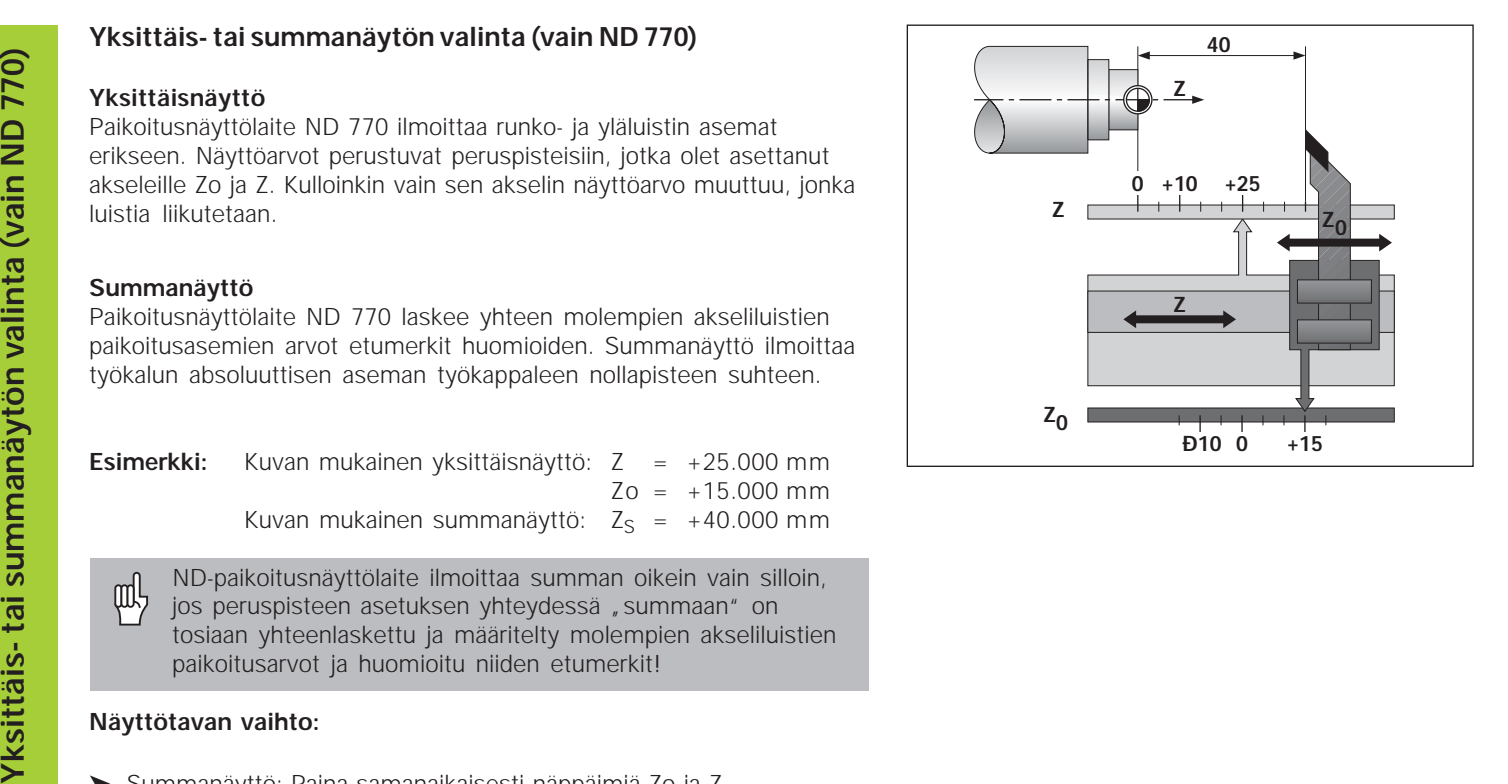

#### **Absoluuttisen työkappaleen peruspisteen asetus**

Kun asetat uuden absoluuttisen työkappaleen peruspisteen, kaikki työkalutiedot perustuvat tähän uuteen työkappaleen peruspisteeseen.

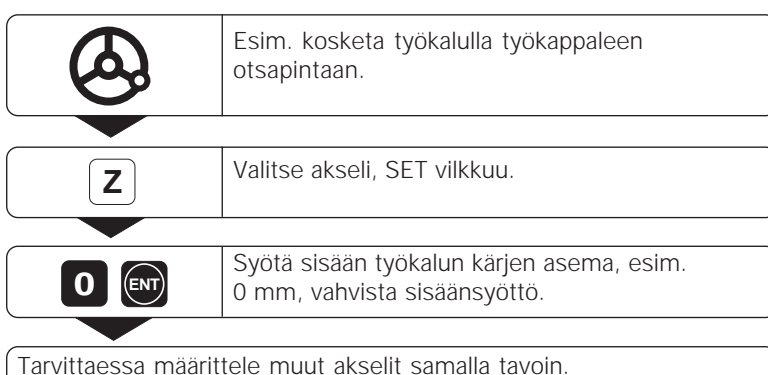

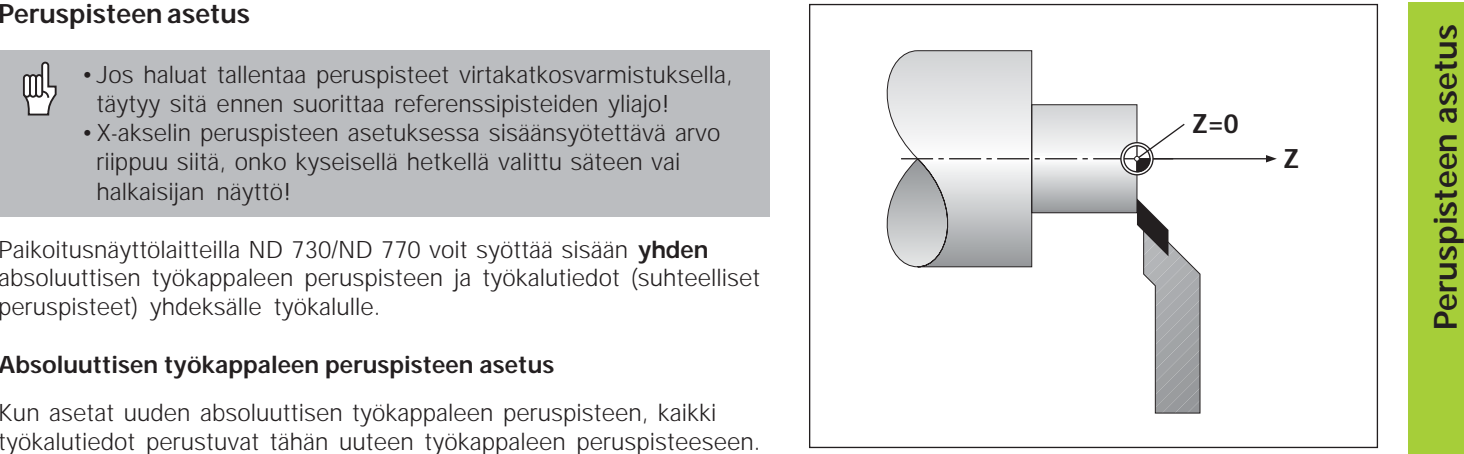

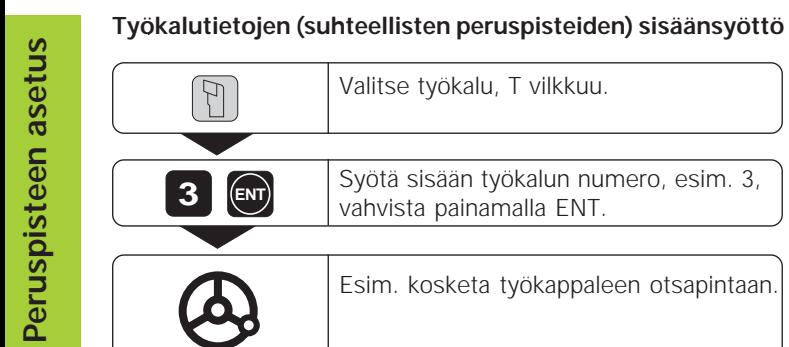

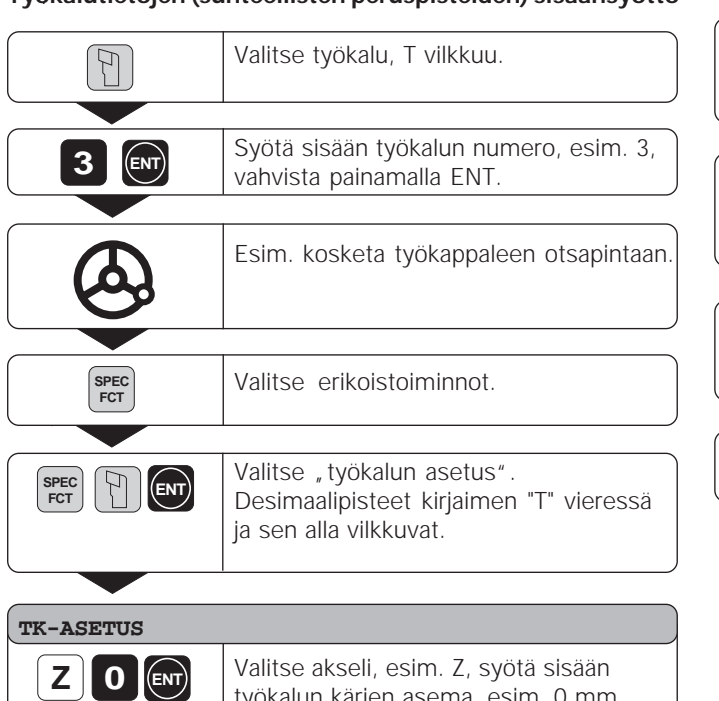

työkalun kärjen asema, esim. 0 mm,

vahvista painamalla ENT.

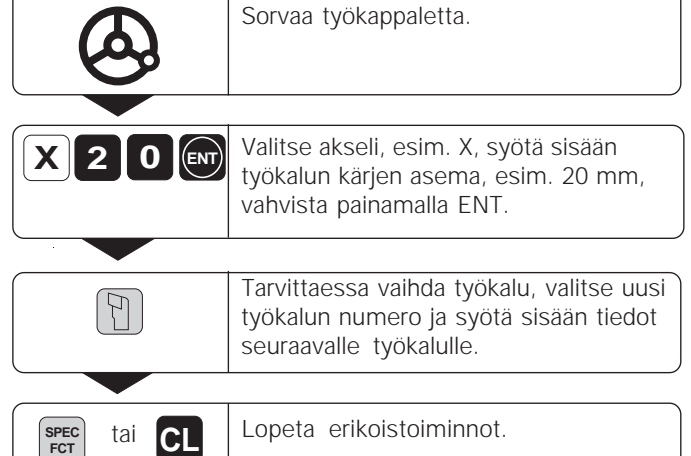

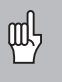

Jos työskentelet summanäytön tavalla, aseta myös työkalutiedot summanäytön ollessa voimassa (vain ND 770)!

•••

### **Paikoitusaseman pidätys**

•

Jos haluat sorvaamisen jälkeen esim. mitata työkappaleen halkaisijan, voit "jäädyttää" ("pidättää") todellisaseman, ennenkuin ajat työkalun irti työkappaleesta.

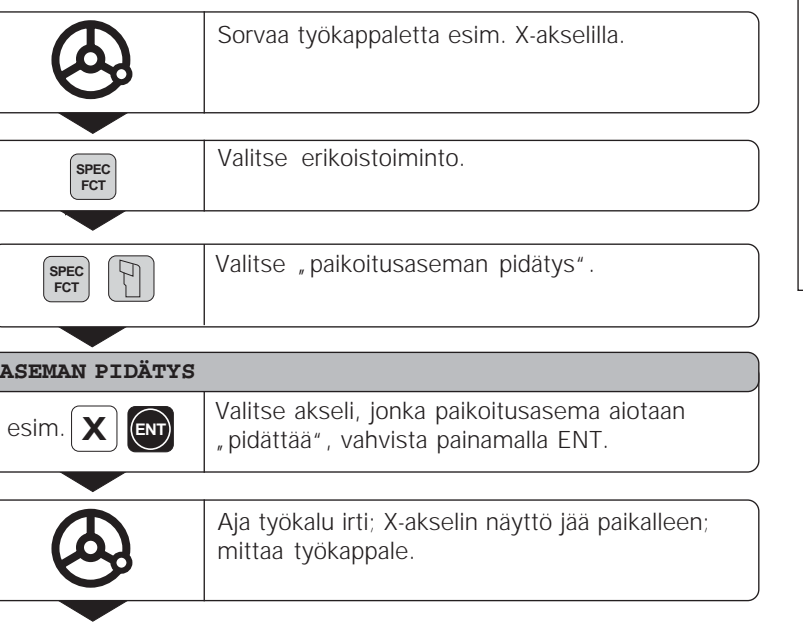

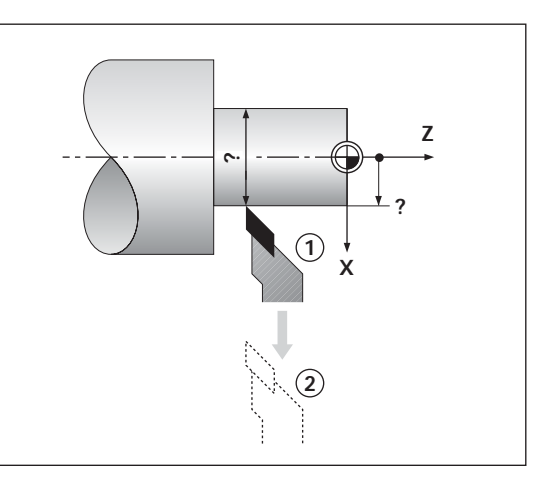

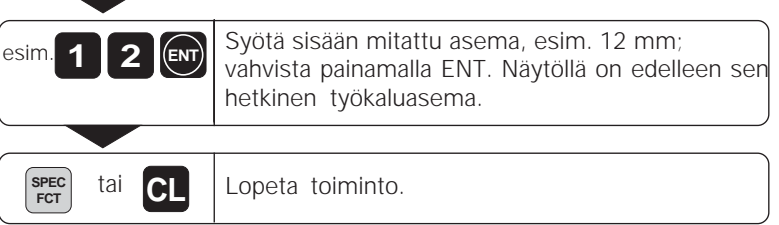

## **Akseleiden ajo loppumatkan näytöllä**

Yleensä näytöllä esitetään työkalun todellisasemaa. Toisaalta joskus on käytännöllisempää, jos näytöllä esitetään jäljellä olevan matkan pituutta asetusasemaan (loppumatka). Tällöin paikoitus toteutetaan yksinkertaisesti ajamalla akseleiden näyttöarvot nollaan.

#### Käyttöesimerkki: Askelman sorvaus valmiiksi "ajamalla näytöt **nollaan"**

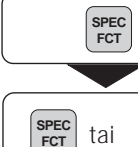

 $\mathbb{F}$ 

•• Valitse "loppumatkan näyttö".

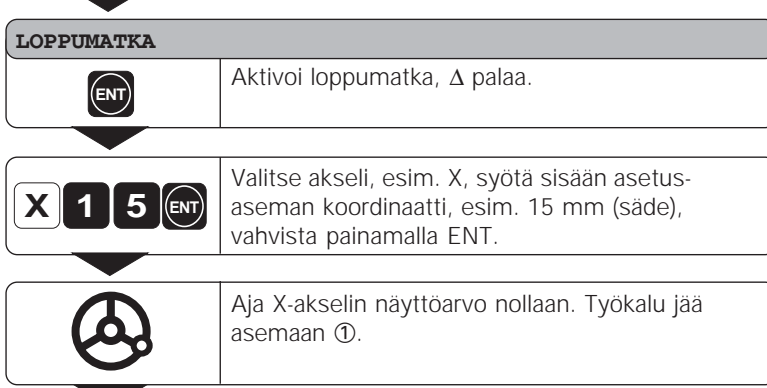

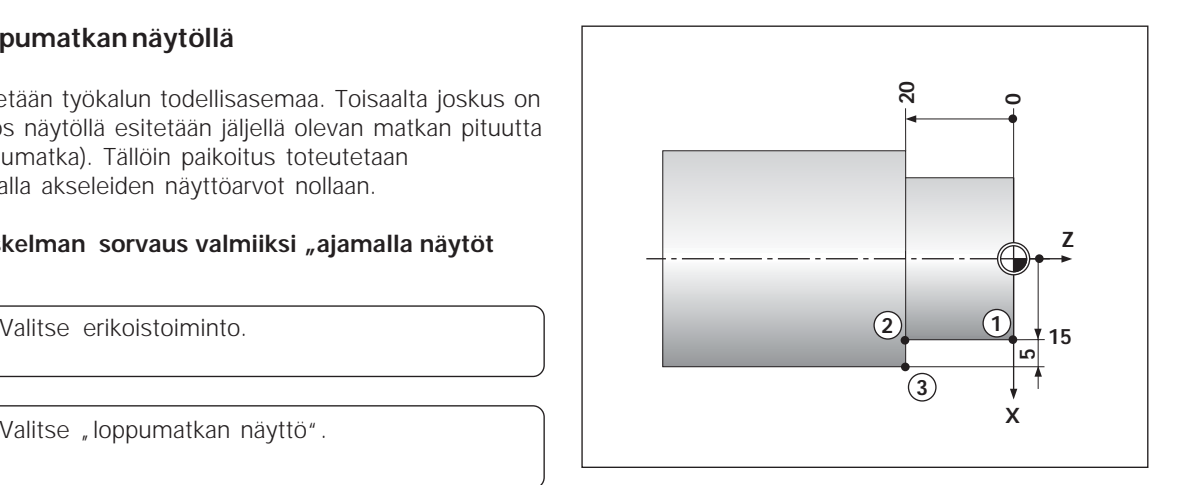

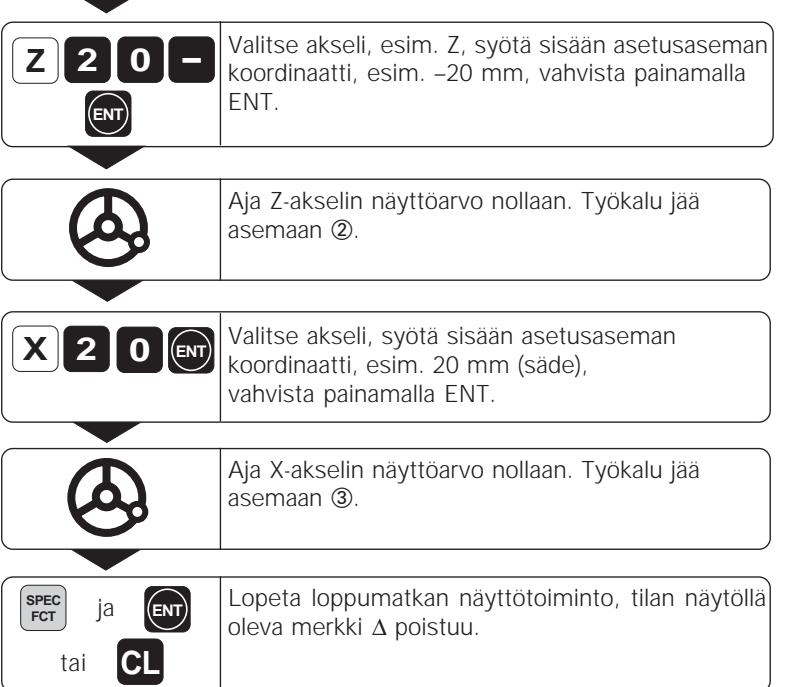

Akseleiden ajo loppumatkan näytöllä **Akseleiden ajo loppumatkan näytöllä**

# Kartiolaskin **Kartiolaskin**

## **Kartiolaskin**

Kartiolaskimen avulla voit laskea asetuskulman yläluistille. Sitä varten on käytettävissä kaksi eri mahdollisuutta:

- Laskenta kartiosuhteen avulla:
	- Kartion säde-ero pituuden suhteen
- Laskenta kahden halkaisijan ja pituuden avulla:
	- Lähtöhalkaisija
	- Loppuhalkaisija
	- Kartion pituus

#### **Laskenta kartiosuhteen avulla**

••

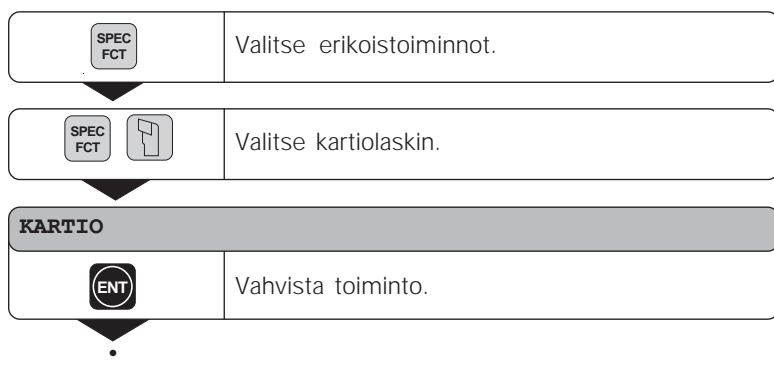

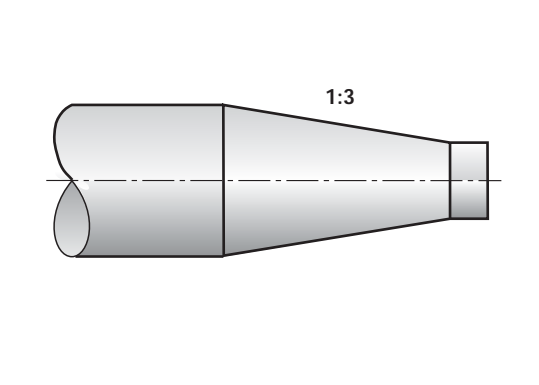

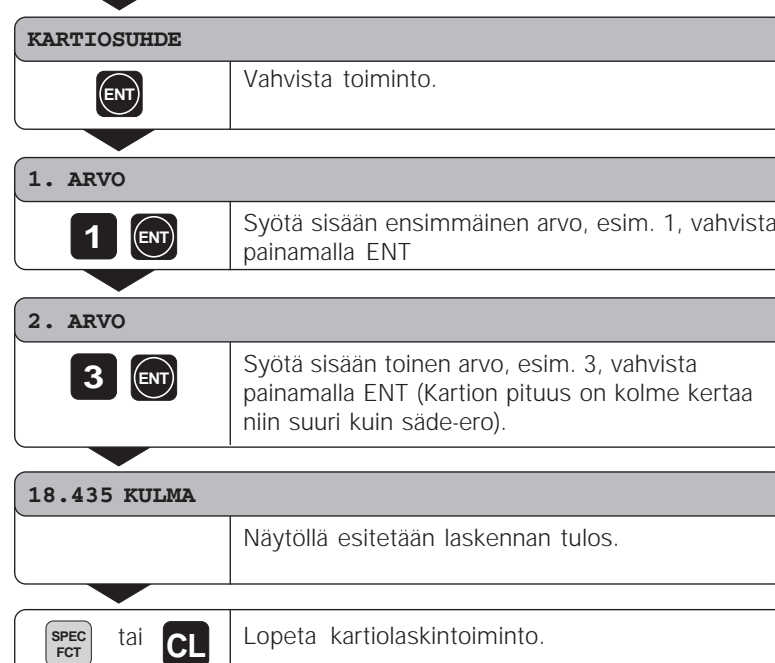

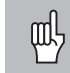

Voit muuttaa sisäänsyöttöarvoja jälkikäteen. Sitä varten valitaan korjattava arvo näppäimellä ENT tai näppäimellä TYÖKALU!

#### **Laskenta kahden halkaisijan ja pituuden avulla**

•••

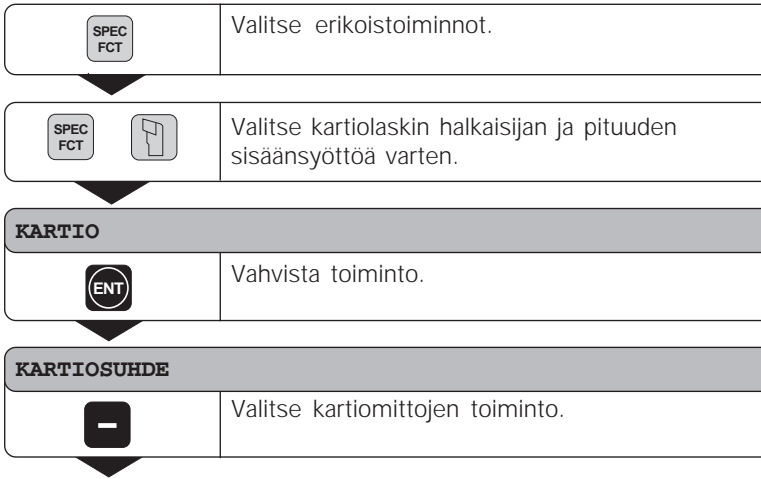

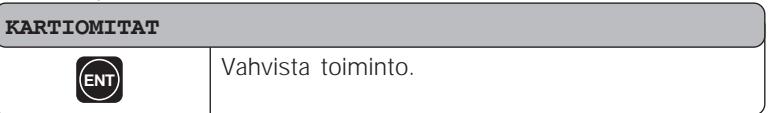

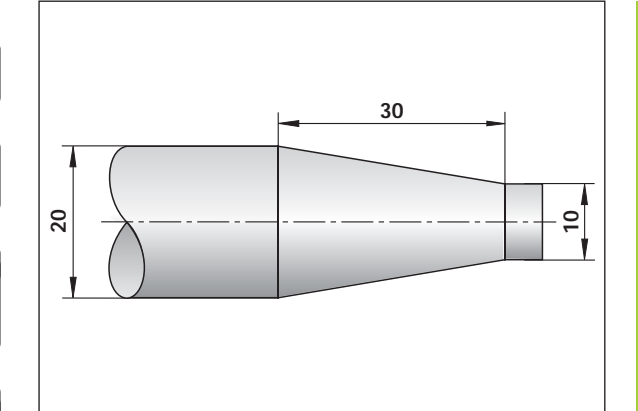

# Kartiolaskin **Kartiolaskin**

#### **HALK. R**

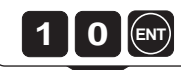

Syötä sisään arvo, esim. 10 mm, vahvista painamalla ENT.

#### **HALK. L**

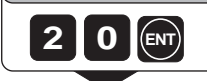

Syötä sisään arvo, esim. 20 mm, vahvista painamalla ENT.

#### **PITUUS**

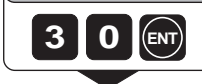

Syötä sisään arvo, esim. 30 mm, vahvista painamalla ENT.

## **9.462 KULMA** Näytöllä esitetään laskennan tulos. Lopeta kartiolaskintoiminto. **SPEC FCT** tai **CL**

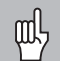

Voit muuttaa sisäänsyöttöarvoja jälkikäteen. Sitä varten valitaan korjattava arvo näppäimellä ENT tai näppäimellä TYÖKALU!

#### **Virheilmoitukset**

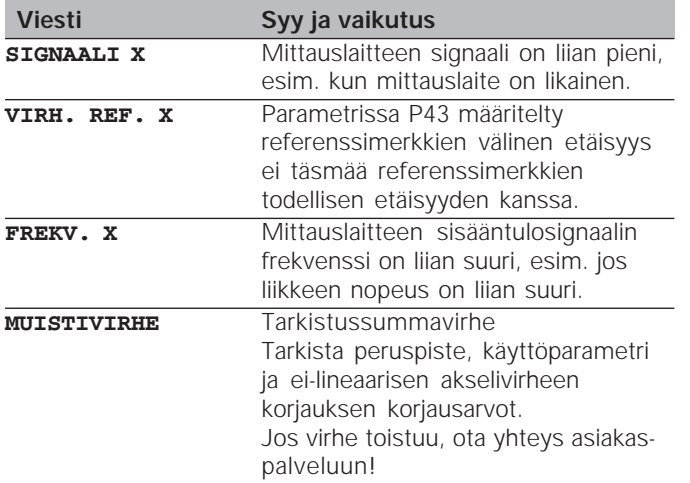

#### **Virheilmoitusten poisto:**

Kun olet poistanut virheen syyn:

➤ Paina näppäintä CL.

## **Osa II Käyttöönotto ja tekniset tiedot**

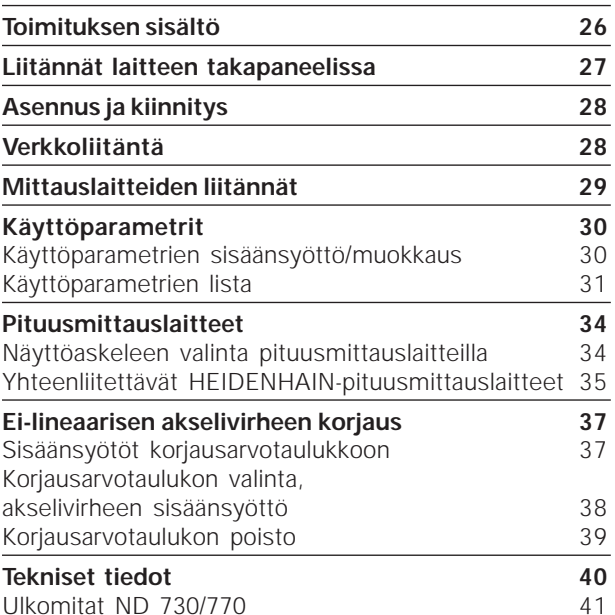

# Toimituksen sisältö **Toimituksen sisältö**

## **Toimituksen sisältö**

- **ND 730** kahdelle akselille tai
- **ND 770** kolmelle akselille
- **Verkkokytkin,** tuoteno. 257 811-01
- **Käyttäjän käsikirja**

#### **Tilauksesta toimitettavat tarvikkeet**

• **Kääntöjalka** asennettavaksi laitteen kotelon pohjaan, tuoteno. 281 619-01

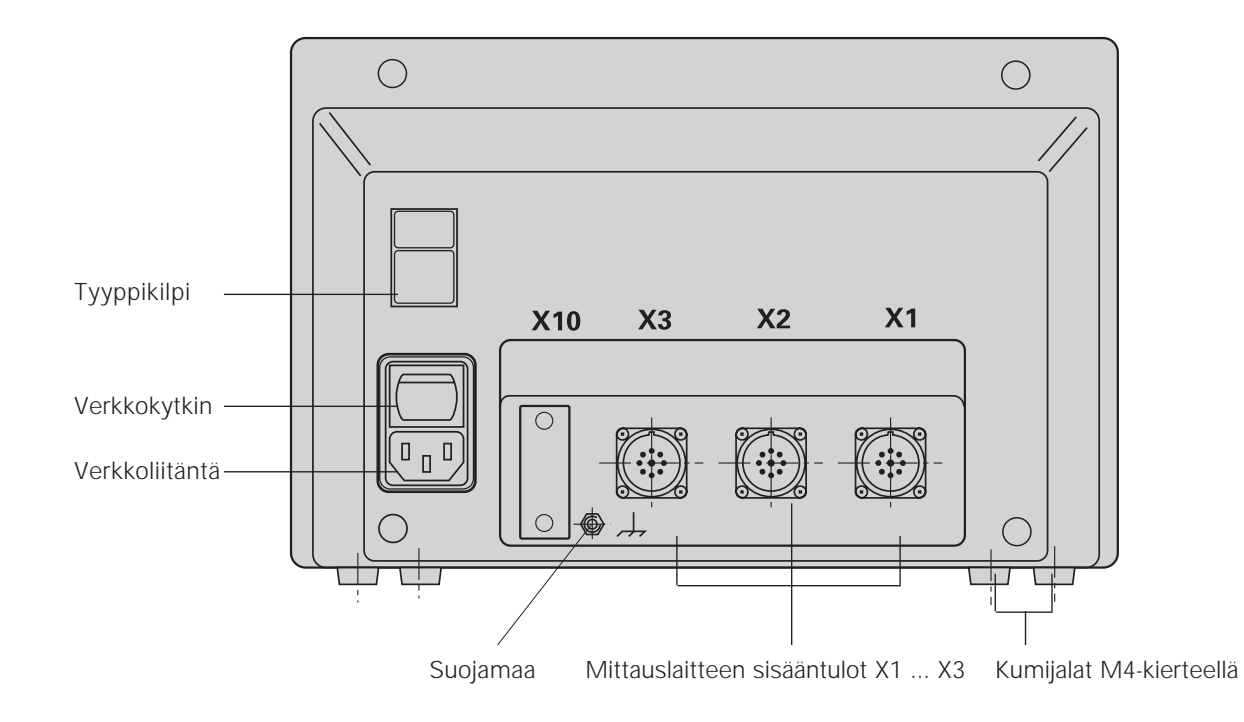

щĻ Liitännät X1, X2, X3 ovat "turvaverkkoeristettyjä" standardin EN 50178 vaatimusten mukaisesti!

## **Asennus ja kiinnitys**

Paikoitusnäyttölaite ruuvataan kiinni konsoliin laitteen pohjassa olevien kumijalkojen läpi kulkevilla M4-kierrepulteilla.

Paikoitusnäyttö voidaan asentaa myös kääntöjalkaan, joka on saatavissa lisätarvikkeena.

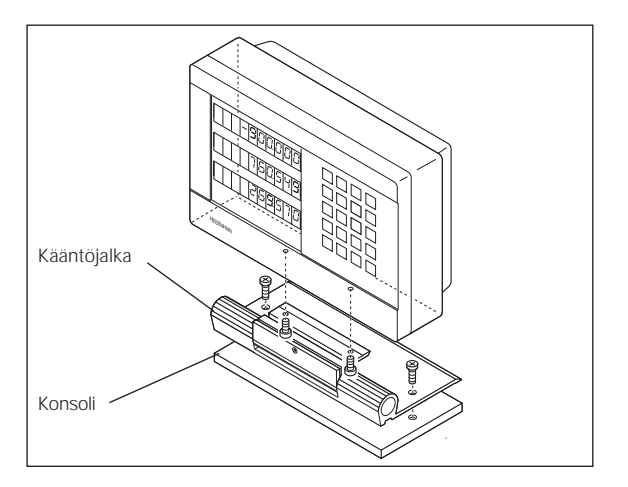

## **Verkkoliitäntä**

Sijoita verkkoliitäntä kontaktiin ( $\widehat{\mathbb{D}}$  ja  $\widehat{\mathbb{N}}$  sekä suojamaa kontaktiin  $\textcircled{\tiny{\mathbb{L}}}$ !

**Jännitesyöttö:** 100 V~ ... 240 V~ (-15% ... +10%) 50 Hz ... 60 Hz (± 2 Hz)

Verkkojännitteenvalitsinta ei tarvita.

щĻ

• **Sähköiskun vaara!**

Kytke suojajohdin! Suojajohdinta ei saa katkaista!

• Ennen laitteen avaamista vedä verkkopistoke irti sähköpistorasiasta!

Häiriökestävyyden parantamiseksi yhdistä laitteen takalevyssä oleva maadoitusliitäntä koneen päämaadoituspisteeseen (pienin sallittu poikkipinta-ala 6 mm2)!

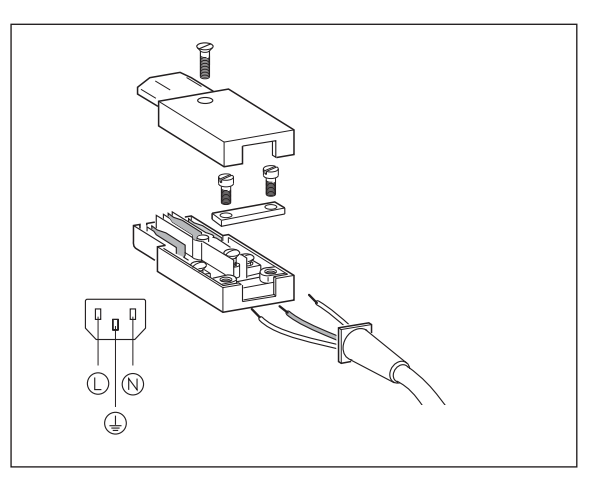

# **Mittauslaitteiden liitännät** Viittauslaitteiden liitännät

## **Mittauslaitteiden liitännät**

Kaikki HEIDENHAIN-pituusmittauslaitteet ovat yhdistettävissä sinimuotoisiin virtasignaaleihin (7 μA<sub>SS</sub> ... 16 μA<sub>SS</sub>) ja soveltuvat välimatkakoodatuille tai yksittäisille referenssimerkeille.

#### **Mittauslaitteiden sovitus paikoitusnäytöille ND 730**

Mittauslaitteen sisääntuloliitäntä X1 akselille X Mittauslaitteen sisääntuloliitäntä X2 akselille Z

#### **Mittauslaitteiden sovitus paikoitusnäytöille ND 770**

Mittauslaitteen sisääntuloliitäntä X1 akselille X Mittauslaitteen sisääntuloliitäntä X2 akselille Zo Mittauslaitteen sisääntuloliitäntä X3 akselille Z

#### **Mittauslaitteen valvonta**

Paikoitusnäyttölaite valvoo signaalin amplitudia ja frekvenssiä mittauslaitteen valvontatoiminnon avulla. Tarvittaessa annetaan seuraavat virheilmoitukset:

STGNAALT X FREKV. X

Valvonta aktivoidaan parametrilla P45.

Jos käytät välimatkakoodatuilla referenssimerkeillä varustettua pituusmittauslaitetta, tarkastetaan lisäksi se, vastaako parametrissa P43 asetettu etäisyys referenssimerkkien todellista etäisyyttä. Tarvittaessa annetaan seuraava virheilmoitus:

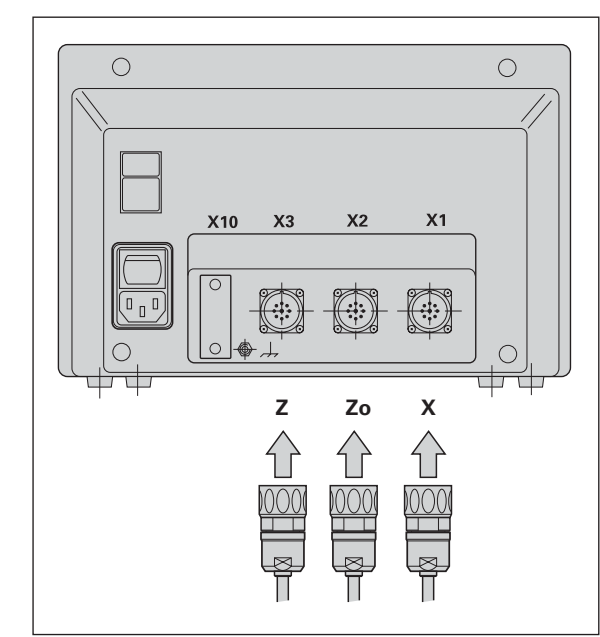

VIRH. REF. X

## **Käyttöparametrit**

Käyttöparametrien avulla määritellään, kuinka ND-paikoitusnäyttö käyttäytyy erilaisissa tilanteissa ja kuinka mittauslaitteen signaalit käsitellään. Koneen käyttäjän muutettavissa olevat käyttöparametrit voidaan kutsua näppäimellä SPEC FCT ja dialogilla "PARAMETRI" (ne on merkitty parametrien listassa). Parametrien täydellinen lista voidaan valita vain dialogilla "KOODI" ja syöttämällä sisään luku 9 51 48. **Käyttöparametrit**<br>
Käyttöparametrien avulla määritellään, kuinka ND-paikoitus-<br>
näyttö käyttöparametrien avulla määritellään, kuinka ND-paikoitus-<br>
laitteen signaalit käsitellään. Koneen käyttäjän muutettavissa<br>
levat käy

Käyttöparametrit on merkitty kirjaimella P ja parametrin numerolla, esim. **P11**. Parametritunnus näytetään X-näytöllä, kun parametri valitaan näppäimillä TYÖKALU ja ENT. Parametrin asetusarvo esitetään näytöllä Z = ND 730/Zo = ND 770.

Tietyt käyttöparametrit syötetään sisään akselikohtaisesti. Niiden indeksit merkitään laitteessa **ND 770** yhdestä kolmeen ja laitteessa **ND 730** yhdestä kahteen.

**Esimerkki:** P12.1 Mittakerroin X-akselilla P12.2 Mittakerroin Zo-akselilla (vain ND 770) P12.3 Mittakerroin Z-akselilla

Käyttöparametrit on valmiiksi esiasetettu, kun paikoitusnäyttö toimitetaan asiakkaalle. Nämä perusasetusarvot esitetään parametrilistassa **lihavoidulla tekstillä**.

- ➤ Paina näppäintä SPEC FCT
- ➤ Paina näppäintä SPEC FCT tai TYÖKALU, kunnes X-näytöllä esitetään "PARAMETRI".
- ➤ Vahvista näppäimellä ENT.

#### **Suojattujen käyttöparametrien valinta**

- ➤ Valitse näppäimellä TYÖKALU käyttöparametri P00 KOODI.
- ➤ Syötä sisään avainluku 9 51 48.
- ➤ Vahvista näppäimellä ENT.

#### **Käyttöparametrilistan selaus**

- ➤ Selaus eteenpäin: Paina näppäintä ENT.
- ➤ Selaus taaksepäin: Paina näppäintä TYÖKALU.

#### **Parametriasetuksen muuttaminen**

➤ Paina näppäintä MIINUS tai syötä sisään vastaava arvo ja vahvista painamalla ENT.

### **Sisäänsyötön korjaus**

➤ Paina näppäintä CL: viimeisin voimassa ollut arvo ilmestyy sisäänsyöttöriville ja on jälleen voimassa.

#### **Käyttöparametritoiminnon lopetus**

➤ Paina näppäintä SPEC FCT tai CL.

#### **Käyttöparametrien lista**

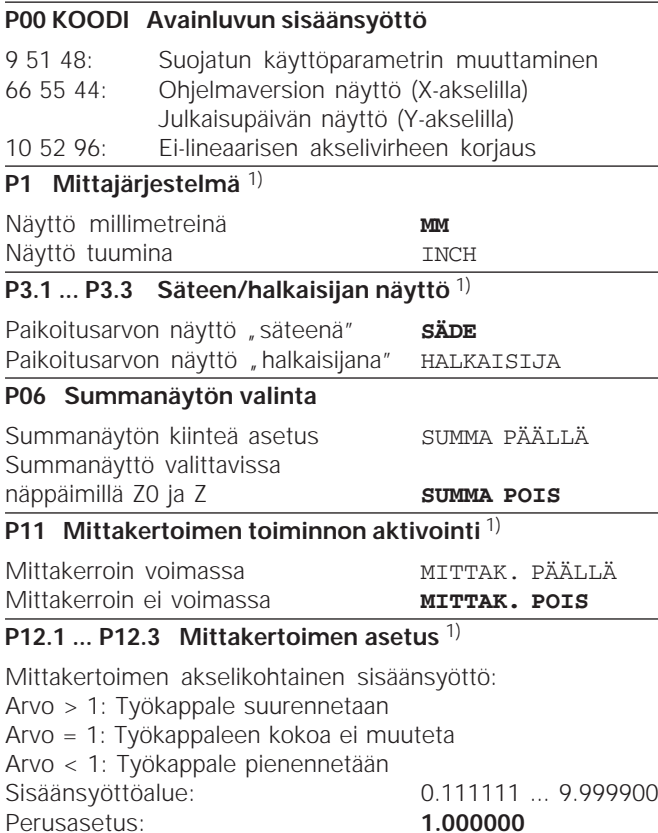

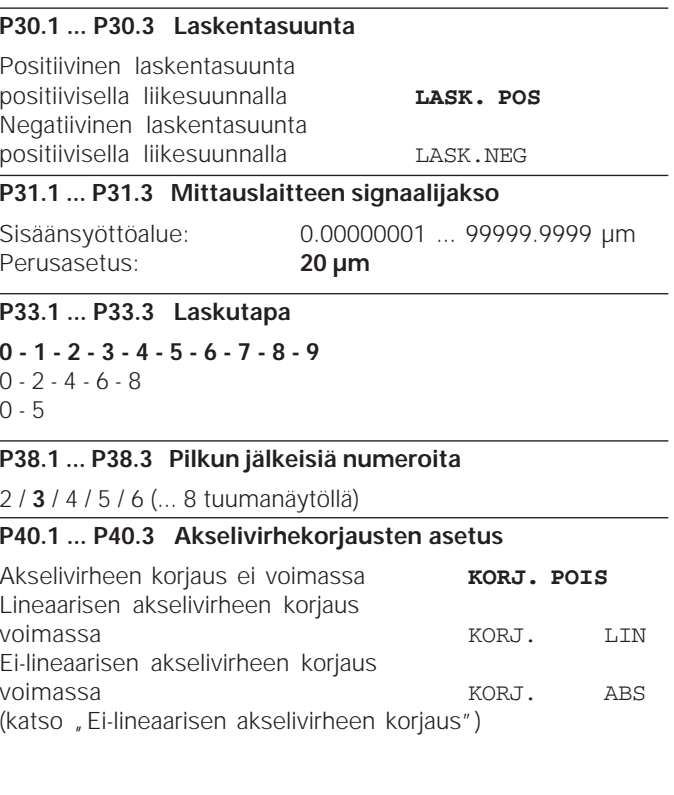

1) Käyttäjäparametri

 $\sqrt{2}$  $\overline{O}$ 

#### **P41.1 ... P41.3 Lineaarisen akselivirheen korjaus**

Lineaarisen akselivirheen korjaus aktivoidaan parametrilla 40.1 ... 40.3.

Sisäänsyöttöalue [µm]: Perusasetus: **0**

<sup>−</sup>99999 ... +99999

**Esim.:** Näytettävä pituus L<sub>a</sub> = 620,000 mm Todellinen pituus (määritetty esim. HEIDENHAINin vertailumittausjärjestelmällä VM 101)  $L_t = 619,876$  mm Pituusero ΔL = L<sub>t</sub> − L<sub>a</sub> = − 124 μm Korjauskerroin k: k = <sup>∆</sup>L/La = – 124 µm/0,62 m = **– 200** [µm/m]

#### **P42.1 ... P42.3 Välyskompensaatio**

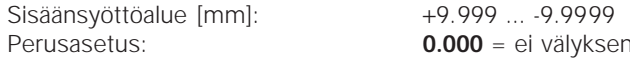

kompensaatiota

Akselin liikesuunnan muuttuessa voi kulmakoodaajan ja pöydän välillä esiintyä klappia, jota kutsutaan välykseksi. Positiivinen välys: Kulmakoodaaja edistää pöydän suhteen, pöytä liikkuu liian lyhyesti (positiivinen asetus). Negatiivinen välys: Kulmakoodaaja jätättää pöydän suhteen, pöytä liikkuu liian pitkään (negatiivinen asetus).

#### **P43.1 ... P43.3 Referenssimerkit**

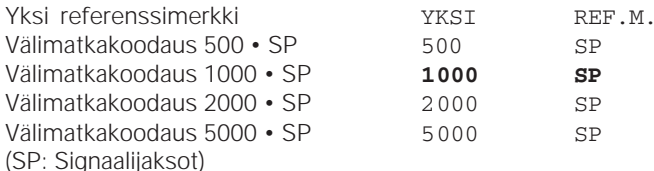

#### **32**

#### **P44.1 ... P44.3 Referenssimerkkien vertailu**

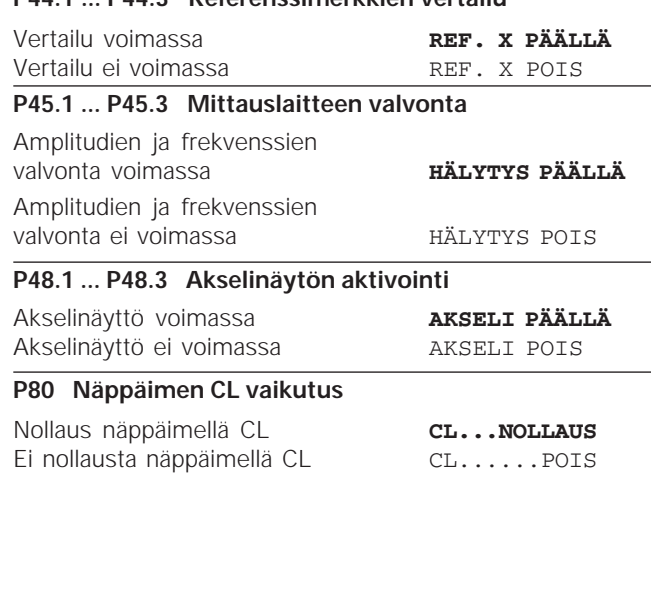

## **P98 Dialogin kieli** 1)

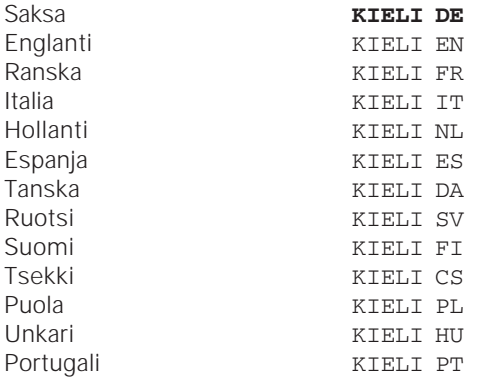

#### **Pituusmittauslaitteet**

#### **Näyttöaskeleen valinta pituusmittauslaitteilla**

Jos haluat käyttää tiettyä näyttöaskelta, täytyy seuraavien käyttöparametrien olla keskenään yhteensopivat:

- Signaalijakso (P31)
- Laskutapa (P33)
- Pilkun jälkeiset numerot (P38)

#### **Esimerkki**

Pituusmittauslaite signaalijaksolla 20 um

Haluttu näyttöaskel.................. 0,000 5 mm Signaalijakso (P31) ................... 20 Laskutapa (P33)........................ 5 Pilkun jälkeiset numerot (P38) . 4

Tällä ja seuraavilla sivuilla olevat taulukot auttavat parametrien valinnoissa.

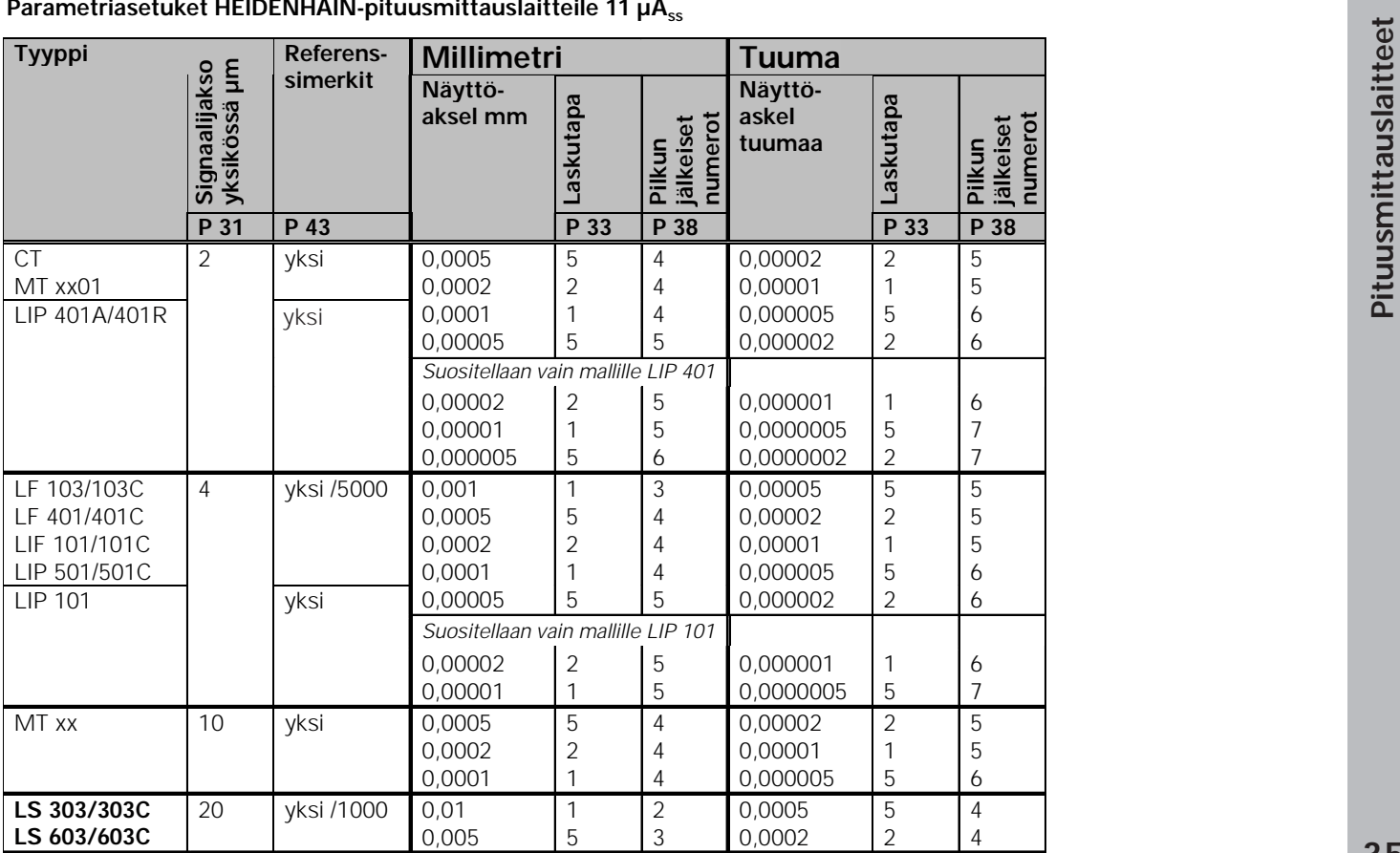

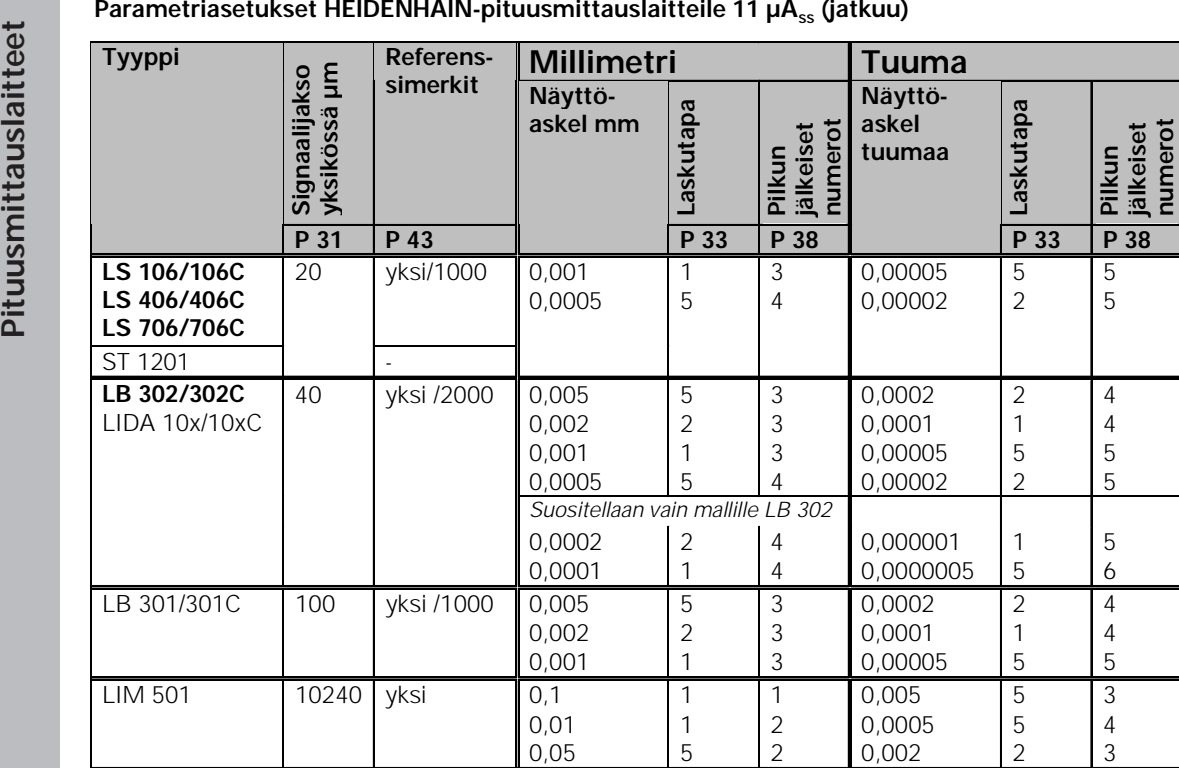

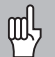

- 
- 
- 

**Ei-lineaarisen akselivirheen korjausa**<br> **Ei-lineaarisen akselivirheen korjausa**<br> **Ei-lineaarisen akselivirheen korjausa**<br> **Ei-lineaarisen akselivirheen korjausa**<br> **Ei-lineaarisen akselivirheen akselivirheen akselivirheen** Koneen rakenteesta johtuen (esim. taipuma, karavirhe jne.) voi mittauksissa esiintyä ei-lineaarisia akselivirheitä. Nämä luonteeltaan epäsäännölliset akselivirheet määritetään tavallisesti vertailumittauslaitteen avulla (esim. VM101). Esim. X-akselin karan nousuvirhe X=F(X) on määritettävissä. Akseli voidaan korjata aina liittyen **vain yhteen** virheen aiheuttavaan akseliin.

Kullekin akselille voidaan laatia korjausarvotaulukko, jossa määritellään 64 korjausarvoa.

Korjausarvotaulukko valitaan näppäimellä SPEC FCT ja dialogilla "PARAMETRI\KOODI".

Korjausarvojen määrittämiseksi (esim. laitteella VM 101) täytyy korjausarvotaulukon valinnan jälkeen valita REFnäyttötapa.

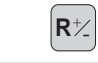

Valitse REF-näyttö.

Vasemmanpuoleisessa näyttökentässä oleva desimaalipiste ilmoittaa, että näyttöarvot perustuvat referenssipisteeseen. Vilkkuva desimaalipiste ilmoittaa, että referenssipisteiden yliajoa ei ole suoritettu.

- 
- 
- 
- 
- -

- **Esimerkki:** 900 mm:n liikepituus ja 15 korjauspistettä ==> etäisyys 60,000 mm Seuraava kahden potenssi:  $2^{16} = 65,536$  mm Sisäänsyöttöarvo taulukkoon: 16
- •Korjausarvo

Näytettävälle korjausasemalle mitattu korjausarvo syötetään sisään yksikössä mm.

Korjauspisteen 0 arvo on aina 0, eikä sitä voi muuttaa.

#### **Korjausarvotaulukon valinta, akselivirheen sisäänsyöttö PERUSPISTE X** Syötä sisään virheen aiheuttavan akselin akselivirhe, esim. 27 mm, vahvista sisäänsyöttö painamalla ENT. **2 7 ENT PIST. ETÄIS. X** Syötä sisään korjauspisteiden välinen etäisyys virheen aiheuttavalla akselilla, esim. 2<sup>10</sup> μm (vastaava kuin 1,024 mm), vahvista sisäänsyöttö painamalla ENT. **1 0 ENT 27.000** Näytöllä on korjausarvo no. 1. Syötä sisään siihen liittyvä korjausarvo, esim. 0.01 mm, vahvista sisäänsyöttö painamalla ENT. **0 0 1 28.024** Syötä sisään kaikki muut korjauspisteet. Kun painat näppäintä "MIINUS", X-akselin näytöllä ilmoitetaan esillä olevan korjauspisteen numeroa. Lopeta sisäänsyöttö. Valitse erikoistoiminto. Valitse dialogi avainluvun sisäänsyöttöä varten. **KOODI** Syötä sisään avainluku 10 52 96, vahvista painamalla ENT. **5 2 9 6 ENT X AKSELI X** Valitse korjattava akseli, esim. X, vahvista sisäänsyöttö painamalla ENT. **X SUHTEEN X** Syötä sisään virheen aiheuttava akseli, esim. X (karan nousuvirhe), vahvista sisäänsyöttö painamalla ENT. **X SPEC FCT ENT ENT ENT ENT SPEC FCT** Valitse "parametri" painamalla näppäintä "TYÖKALU" tarvittaessa useita kertoja. **ENT ENT SPEC** tai **CL**  tai **PARAMETRI**

#### **Korjausarvotaulukon poisto**

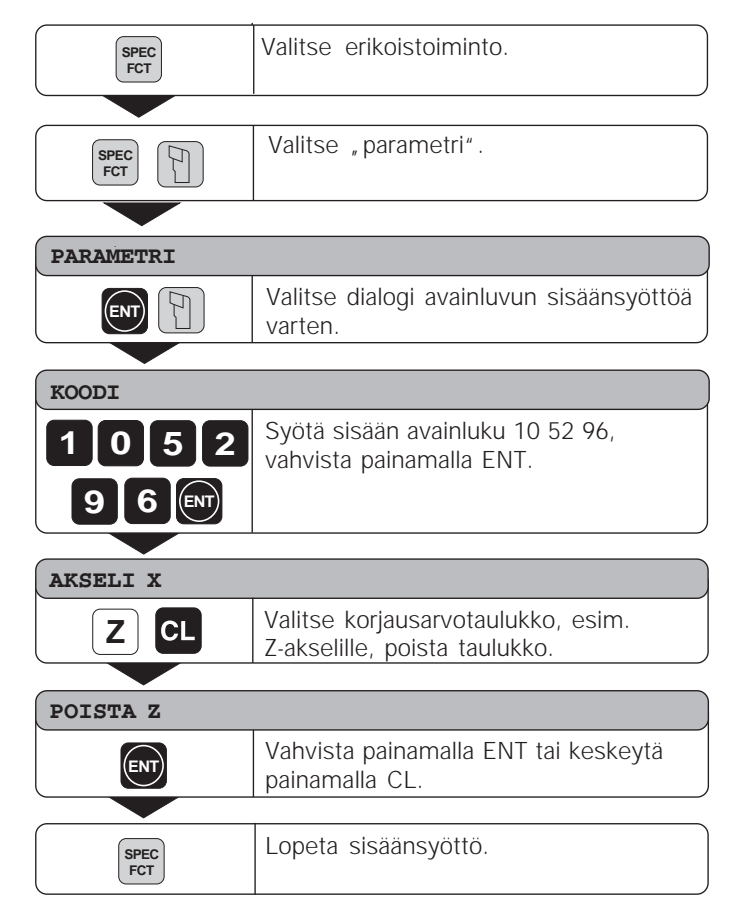

**Tekniset tiedot**

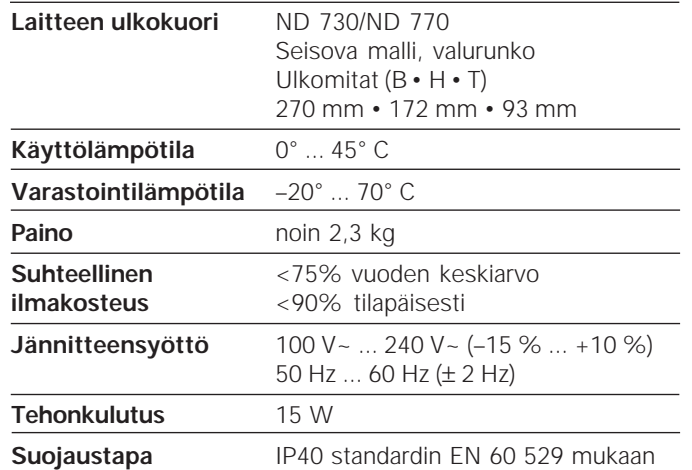

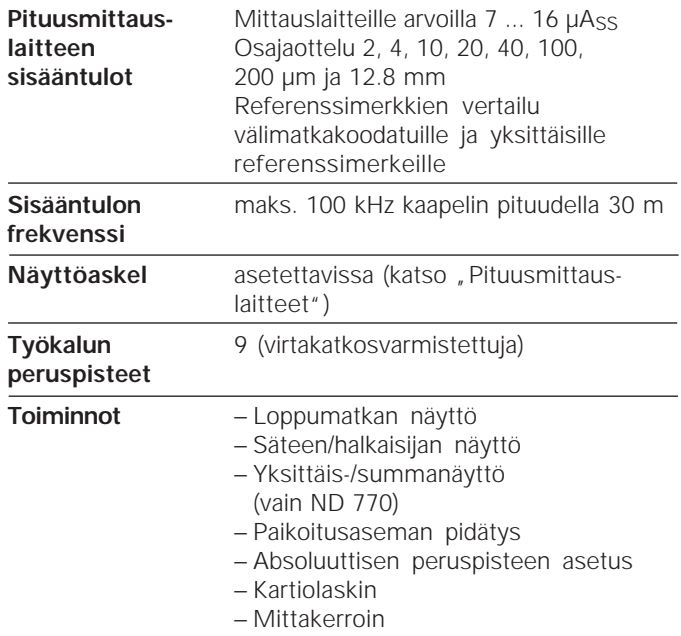

#### **Ulkomitat mm/tuuma Kääntöjalka**

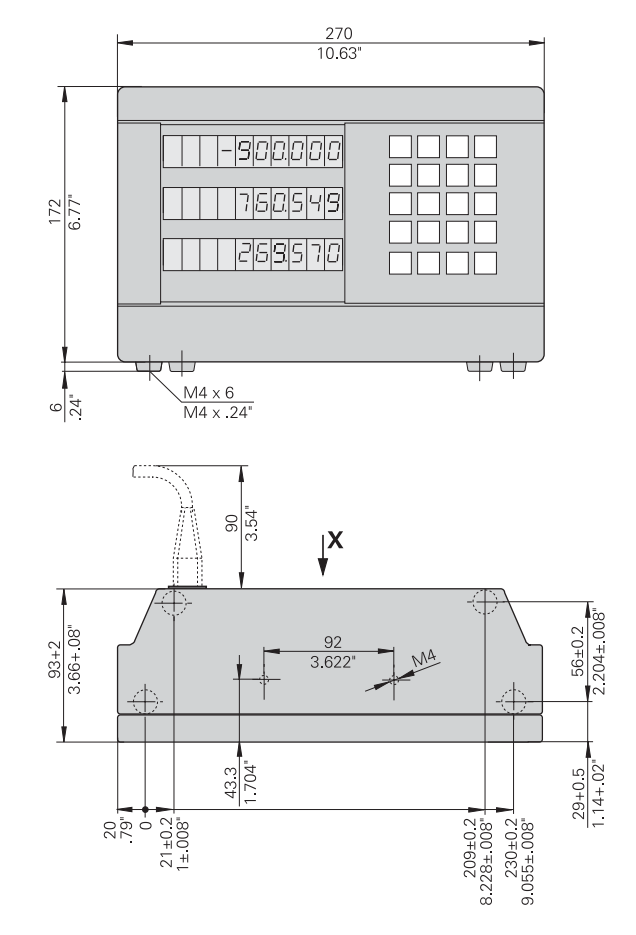

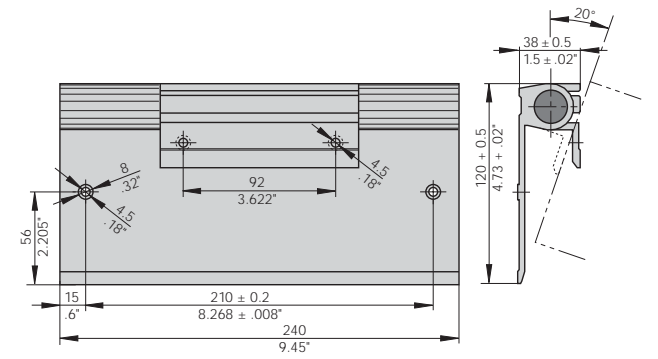

## **HEIDENHAIN**

DR. JOHANNES HEIDENHAIN GmbH Dr.-Johannes-Heidenhain-Straße 5 83301 Traunreut, Germany <sup>®</sup> +49 (8669) 31-0 <u>FAXT</u> +49 (8669) 5061 e-mail: info@heidenhain.de

 **!""#** - **Measuring systems**  $\circledR$  +49 (8669) 31-3104 e-mail: service.ms-support@heidenhain.de  **&!""#** e-mail: service.nc-support@heidenhain.de **NC** programming  $\circled{3}$  +49 (8669) 31-3103 e-mail: service.nc-pgm@heidenhain.de **PLC programming**  $\circled{2} + 49(8669)31-3102$ e-mail: service.plc@heidenhain.de **Lathe controls**  $\qquad \qquad \textcircled{R} \qquad +49(711)952803-0$ e-mail: service.hsf@heidenhain.de

www.heidenhain.de

#### **HEIDENHAIN AB**

Mikkelänkallio 3 02770 Espoo, Finland  $\circled{3}$  (09) 8676476 - (09) 86764740